## **Samsung 2015-2018 (NU/N/Q\*N, Q/MU/M, KS/KU, JS/JU)**

**1.** На пульті дистанційного управління натисніть кнопку [Smart Hub] (Кольоровий ромб, або у вигляді Будиночка)

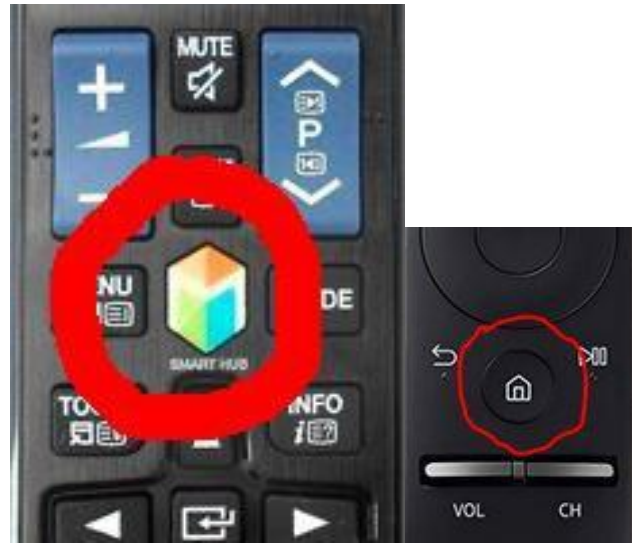

**2.** Зайти в розділ APP

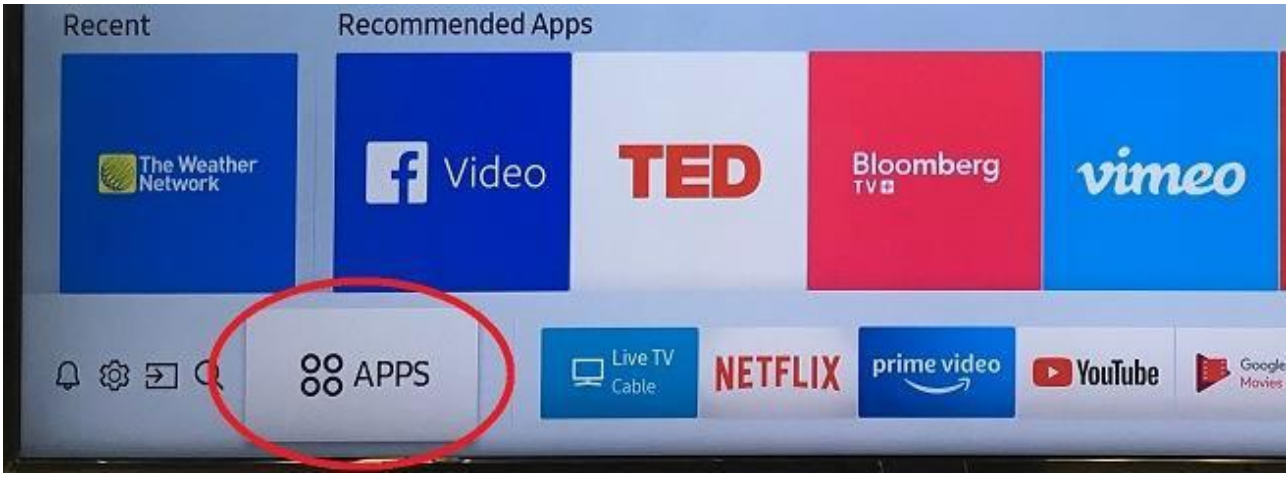

**3.** В пошуку вписати SmartUP

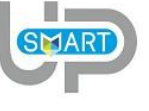

- SmartUP
- **4.** Інсталювати дану програму
- **5.** У нових моделях 2017-2018 років потрібно буде акаунт Samsung. Якщо немає акаунта Samsung, можна виконати вхід через facebook
- **6.** Запустити програму SmartUP TV
- **7.** Вибрати мову інтерфейсу

**H-series (2014 року)**

|                                                                |                                                        |                                                           |                                                                                                    | $\Box$                                                                                                    | (中)<br>首<br><b>Apps</b>                        | $\triangleright$                                    | $\overline{6}$                                                                                                |                                                          |                                                                          |                                 |   |
|----------------------------------------------------------------|--------------------------------------------------------|-----------------------------------------------------------|----------------------------------------------------------------------------------------------------|----------------------------------------------------------------------------------------------------|------------------------------------------------|-----------------------------------------------------|----------------------------------------------------------------------------------------------------|----------------------------------------------------------|--------------------------------------------------------------------------|---------------------------------|---|
|                                                                |                                                        | Recommended<br>ity<br><b>ITV Player</b><br><b>My Apps</b> | BBC<br>40<br>4oD<br><b>BBC</b> iPlayer                                                                                                    | $\boldsymbol{\Theta}$<br>Demand 5                                                                                                    | $\circ$<br>KNOWNOW<br>KNOWHOW M.               | NETFUIX<br>Netflix                                  | 888<br><b>SPORT</b><br><b>BBC</b> Sport<br><b>Samsung Apps</b>                                                | <b>SO AR</b>                                             |                                                                          |                                 |   |
|                                                                | br.<br>instruction<br>den Mig<br>in 10125 <sub>.</sub> | vimeo<br>Vimeo                                            | $\mathbf{R}_{\text{ids}}$<br>M<br>Kids<br>Fitness                                                                                                    | $\begin{bmatrix} \mathbf{L} & \mathbf{L} & \mathbf{L} \\ \mathbf{L} & \mathbf{L} & \mathbf{L} \\ \mathbf{L} & \mathbf{L} & \mathbf{L} \\ \mathbf{L} & \mathbf{L} & \mathbf{L} \\ \mathbf{L} & \mathbf{L} & \mathbf{L} \\ \mathbf{L} & \mathbf{L} & \mathbf{L} \\ \mathbf{L} & \mathbf{L} & \mathbf{L} \\ \mathbf{L} & \mathbf{L} & \mathbf{L} \\ \mathbf{L} & \mathbf{L} & \mathbf{L} \\ \mathbf{L} & \mathbf{L} & \mathbf{L} \\ \mathbf{$<br>Curzon On De | <b>LOVE</b><br>FILME<br>LOVEFILM               | G<br>Skype                                          | °,<br><b>BFI Player</b><br>Spotify                                                                            | Aol.<br>AOL On                                           | M<br>Rightmov                                                            |                                 |   |
|                                                                | P                                                      | qop<br>Social TV<br>blinkbox<br>blinkbox                  | <b>A</b><br>$\begin{array}{c} \mathbf{u} \\ \mathbf{v} \end{array}$ tunen<br>Tuneln<br>Web Brows<br>$\bullet$<br><b>MUZULIV</b><br>FISHING<br>Fishing TV<br>MUZU.TV | Accu<br>Weather<br>.com<br>AccuWeather<br>Twitter                                                                                                    | s[c]<br>sledition)<br>Gü<br><b>Golfing Wor</b> | <b>Second</b><br>Red Bull TV<br>ace trax<br>Acetrax | You Tube<br><b>TED</b><br><b>TED</b><br>YouTube<br>BOX<br><b>BBG</b><br>NEWS<br><b>BBC News</b><br>PictureBox | f<br>Facebook<br>teletext<br>holidays<br>Teletext Holid, | <b>DT</b><br>Digital Theatre<br><b>Absolute</b><br><b>Absolute Radio</b> |                                 | 渇 |
| <b>More Apps</b><br><b>SAMSUNG</b>                             |                                                        |                                                           |                                                                                                    |                                                                                                    |                                                |                                                     |                                                                                                    |                                                          |                                                                          |                                 |   |
| 囚<br><b>ISBN</b>                                               |                                                        |                                                           |                                                                                                    |                                                                                                    |                                                |                                                     |                                                                                                    |                                                          |                                                                          |                                 |   |
| <b>SAMSUNG APPS</b><br>⑭<br>$\overline{\mathcal{D}}$<br>D<br>団 |                                                        |                                                           |                                                                                                    |                                                                                                    |                                                |                                                     |                                                                                                    |                                                          |                                                                          |                                 |   |
|                                                                | <b>RECOMMENDED</b>                                     |                                                           |                                                                                                    |                                                                                                    |                                                |                                                     |                                                                                                    |                                                          |                                                                          |                                 |   |
|                                                                | <b>You Tube</b>                                        | <b>NETFLIX</b>                                            | ilw                                                                                                    | 40                                                                                                    | $\boldsymbol{\Theta}$                          | <b>strophore</b>                                    | <b>DT</b>                                                                                                    | $\hat{\mathbf{w}}$                                       | KOREA'S<br>GLOBAL TV<br>arirang<br><b>K-POP</b>                          |                                 |   |
|                                                                | YouTube<br><b>MAPPS</b>                                | <b>Netflix</b>                                            | <b>ITV Player</b>                                                                                                    | 4 on Demand                                                                                                    | <b>Demand 5</b>                                | <b>STV Player</b>                                   | <b>Digital The</b>                                                                                            | <b>Wuaki.tv</b>                                          |                                                                          | i w ka                          |   |
|                                                                |                                                        |                                                           |                                                                                                    |                                                                                                    |                                                |                                                     |                                                                                                    | viuner                                                   |                                                                          |                                 |   |
|                                                                | e-Manual                                               | <b>WebBrowser</b>                                         | <b>Facebook</b>                                                                                                    | <b>Twitter</b>                                                                                                    | <b>AccuWeather</b>                             | USA<br>TODAY<br><b>USA Today</b>                    | <b>Vimeo</b>                                                                                                  | internet<br>radio<br>vTuner inte                         | YUPPTV<br><b>YuppTV</b>                                                  | $\Lambda$<br><b>Dailymotion</b> |   |
|                                                                |                                                        |                                                           |                                                                                                    | $\mathbf{X}$                                                                                                    | amaz <b>e</b> n                                |                                                     | blinkbox                                                                                                    | $\blacktriangleright$<br>Ŧ                               | PICTURE                                                                  |                                 |   |
|                                                                | <b>Social TV</b>                                       | <b>Explore 3D</b>                                         | euronews                                                                                                    | <b>Fitness</b>                                                                                                    | <b>Instant video</b><br>Amazon In              | Film<br><b>BFI Player</b>                           | blinkbox                                                                                                    | C)<br><b>ToonsTV</b>                                     | <b>FILMS</b><br>PictureBox.                                              | Goal                            |   |
|                                                                | <b>FURN SPORT</b>                                      | NOW<br>Eurosport P NOW That'                              | vevo<br><b>VEVO</b>                                                                                                    | ĥĎ.<br>O)<br><b>UHD Zoo</b>                                                                                                    | m<br><b>Tuneln</b>                             | <b>Skype</b>                                        | $\bullet$<br>Camera                                                                                           |                                                          |                                                                          |                                 |   |
| ?                                                              | <b>Most Popular</b>                                    |                                                           | <b>What's New</b>                                                                                                    |                                                                                                    |                                                | <b>Categories</b>                                   |                                                                                                    |                                                          |                                                                          |                                 |   |

1. Заходимо під користувачем developer

2. Натискаємо на пульті клавішу Menu (або клавішу Misc button на сенсорному пульті і вибрати кнопку Menu на екранному пульті).

3. Вибираємо Smart Hub  $\rightarrow$  Обл. зап. Samsung  $\rightarrow$  Вхід ID: develop Пароль: 11111111

4. Натискаємо Увійти.

Добавити IP

1. Натиснути на пульті кнопку Smart hub.

2. Вибираємо екранну клавішу переходу в повний Smart Hub.

3. Вибираємо будь-який застосунок в розділі МОЇ APP і утримуємо клавішу ОК на пульті, доки не з'явиться нове меню.

- 4. Вибираємо IP Setting.
- 5. Вводимо IP 95.215.156.58

6. Вибираємо будь-який застосунок в розділі МОЇ APP, і утримуємо клавішу ОК на пульті.

7. В вікні, яке з'явилося вибираємо Start User App Sync.

## **F-series (2013 року)**

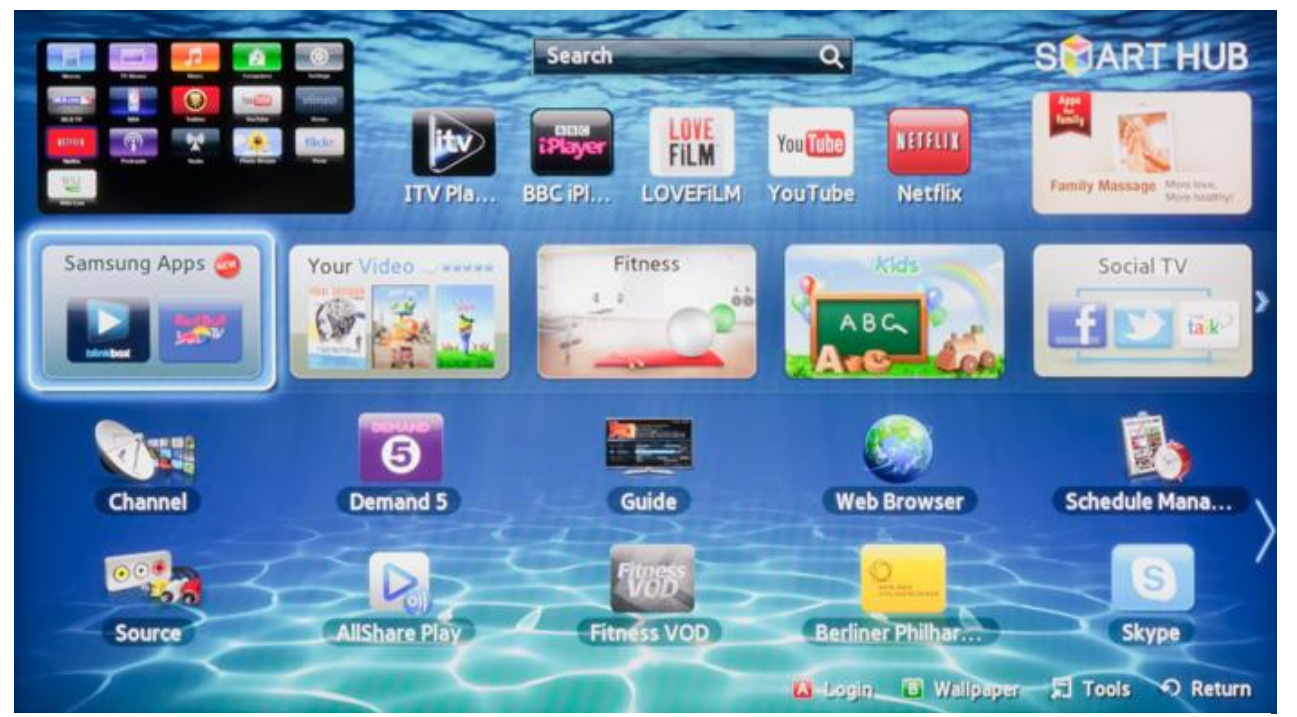

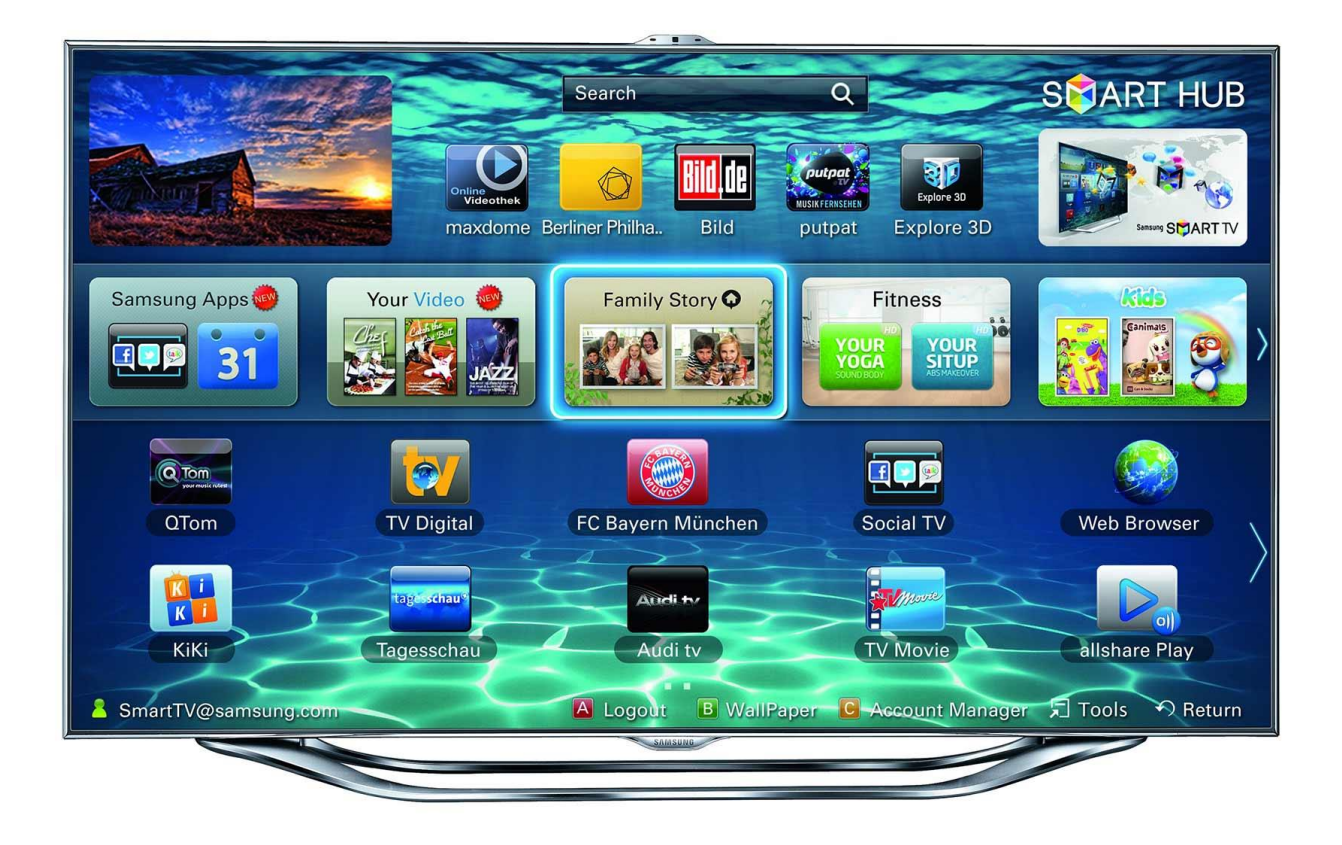

Входимо під користувачем developer

1. Натискаємо на пульті клавішу Smart hub.

2. Натискаємо на пульті клавішу Menu (або клавішу Misc button на сенсорному пульті і вибрати кнопку Menu на екранному пульті).

3. Вибираємо Функцію Smart → Обл. зап. Samsung → Вхід Ел. п.: develop Пароль: sso1029dev!

- 4. Вибираємо Запам'ятати пароль.
- 5. Натискаємо Увійти.

Добавити IP

- 1. Натиснути на пульті кнопку Smart hub.
- 2. Вибираємо Додаткові застосунки.
- 3. Вибираємо Парам в правому верхньому кутку екрану.
- 4. Вибираємо IP Setting.
- 5. Вводимо IP 95.215.156.58

Вибираємо Парам  $\rightarrow$  Start App Sync.

## **E-series (2012 року)**

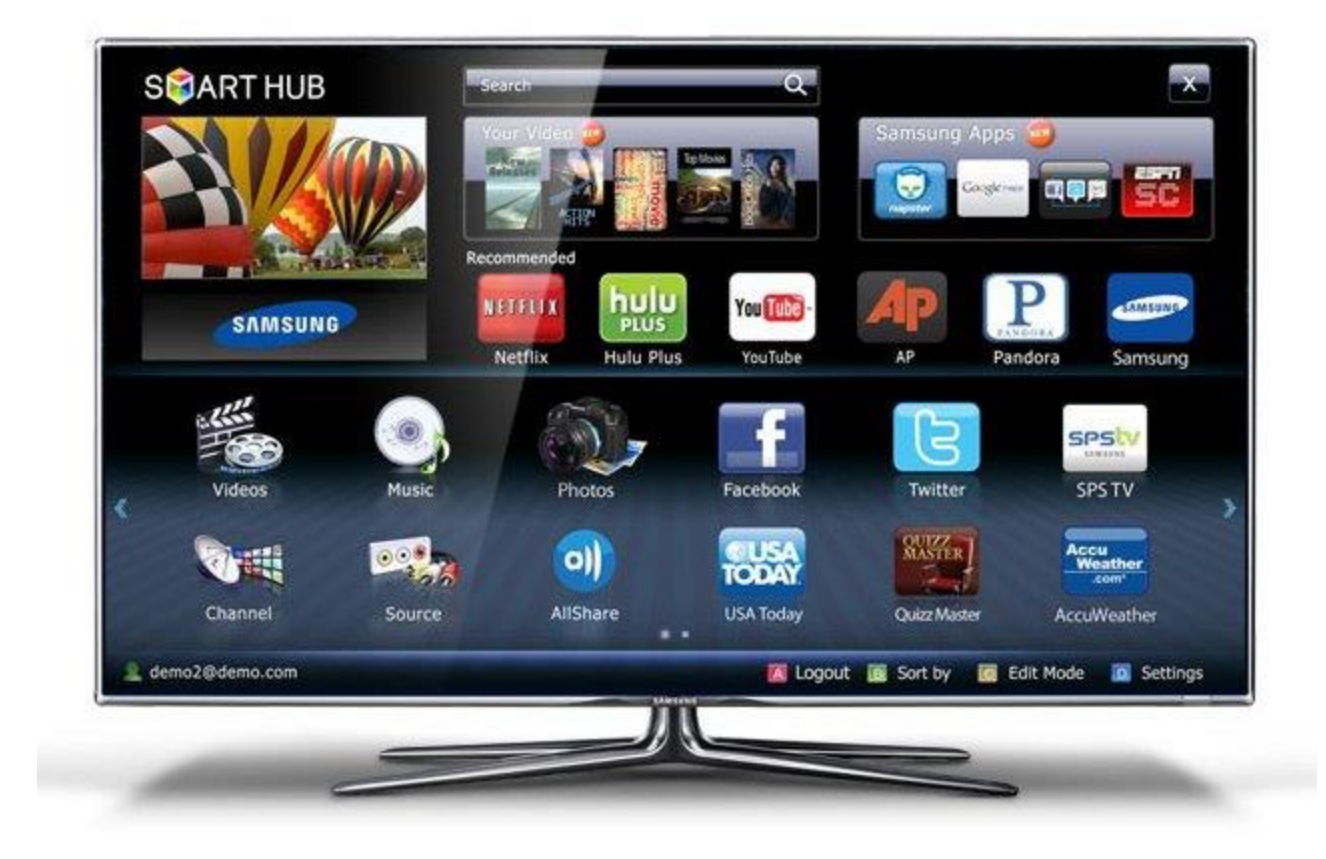

Входимо під користувачем developer

- 1. Натискаємо на пульті клавішу Smart hub.
- 2. Натискаємо на пульті червону клавішу (А).
- 3. Обл. зап. Samsung: develop Пароль: 111111 Натискаємо увійти.

Добавити IP

- 1. Нажать на пульте кнопку Tools.
- 2. Вибираємо Налаштування.
- 3. Вибираємо Розробка.
- 4. Виставляємо прапорці і натискаємо ОК.
- 5. Вибираємо Налаштування IP-адреса серв.
- 6. Вводимо IP 95.215.156.58
- 7. Вибираємо Синхронізація застосунку користувача.
- 8. Після завантаження застосунку потрібно перезавантажити телевізор.